# **ỦY BAN NHÂN DÂN HUYỆN ĐĂK HÀ**

# **CỘNG HÒA XÃ HỘI CHỦ NGHĨA VIỆT NAM Độc lập -Tự do - Hạnh phúc**

V/v triển khai thực hiện số hóa hồ sơ, kết quả giải quyết thủ tục hành chính đối với thủ tục hành chính cấp xã từ ngày 01/6/2023

**.** 

Số: 1340/UBND-TTHC *Dăk Hà, ngày 25 tháng 5 năm 2023* 

Kính gửi: Ủy ban nhân dân các xã, thị trấn.

Thực hiện Công văn số 1487/UBND-TTHCC ngày 23/05/2023 của Ủy ban nhân dân tỉnh về việc triển khai thực hiện số hóa hồ sơ, kết quả giải quyết thủ tục hành chính đối với thủ tục hành chính cấp xã từ ngày 01/6/2023.

Để tiếp tục thực hiện số hóa hồ sơ, kết quả giải quyết thủ tục hành chính đối với thủ tục hành chính cấp xã theo chỉ đạo của Chính phủ, Ủy ban nhân dân tỉnh, Chủ tịch Ủy ban nhân dân huyện yêu cầu Ủy ban nhân dân các xã, thị trấn thực hiện các nội dung sau:

**1.** Chuẩn bị, rà soát đáp ứng đầy đủ về cơ sở vật chất, chữ ký số nhằm thực hiện đầy đủ quy trình, nghiệp vụ số hóa hồ sơ, kết quả giải quyết thủ tục hành chính kể từ ngày 01 tháng 6 năm 2023<sup>1</sup>.

**2.** Chỉ đạo Bộ phận Tiếp nhận và Trả kết quả và các công chức tiếp nhận, xử lý hồ sơ thực hiện tiếp nhận, xử lý hồ sơ thủ tục hành chính theo quy trình nội bộ của từng thủ tục hành chính đã được Chủ tịch Ủy ban nhân dân tỉnh phê duyệt và quy trình điện tử đã cấu hình trên Hệ thống thông tin giải quyết thủ tục hành chính tỉnh; đồng thời thực hiện việc số hóa hồ sơ, kết quả giải quyết thủ tục hành chính theo quy định tại khoản 11 Điều 1 *(Bổ sung Điều 21a)* Nghị định số 107/2021/NĐ-CP của Chính phủ và Chương II *(từ Điều 4 đến Điều 12)* Thông tư số 01/2023/TT-VPCP của Văn phòng Chính phủ.

**3.** Thực hiện nghiêm quy định về bỏ sổ hộ khẩu giấy, sổ tạm trú giấy, tăng cường khai thác thông tin từ Cơ sở dữ liệu quốc gia về dân cư thông qua Hệ thống thông tin giải quyết thủ tục hành chính tỉnh trong giải quyết thủ tục hành chính, dịch vụ công trực tuyến.

**4.** Đối với việc lưu trữ hồ sơ, kết quả giải quyết thủ tục hành chính điện tử thực hiện theo Điều 14 Quyết định số 05/2022/QĐ-UBND ngày 10 tháng 3 năm

<sup>&</sup>lt;sup>1</sup> Khuyến khích các xã thuộc vùng sâu, vùng xa, địa bàn đặc biệt khó khăn thực hiện số hoá hồ sơ, kết quả giải quyết thủ tục hành chính từ ngày 01 tháng 6 năm 2023; trường hợp chưa đảm bảo điều kiện cơ sở vật chất để thực hiện thì tiến hành hoàn thành công tác chuẩn bị để thực hiện từ ngày 31 tháng 12 năm 2024 theo đúng quy định.

2022 của Ủy ban nhân dân tỉnh về Ban hành Quy chế hoạt động của Hệ thống thông tin giải quyết thủ tục hành chính tỉnh Kon Tum.

**5.** Sử dụng hiệu quả tài liệu hướng dẫn số hóa hồ sơ, kết quả giải quyết thủ tục hành chính đối với thủ tục hành chính cấp xã *(Phụ lục kèm theo Công văn này)*.

Đề nghị Ủy ban nhân dân các xã, thị trấn, nghiêm túc, triển khai, thực hiện./.

*Nơi nhận:*

- $\overline{\text{F}}$  Như trên (t/h);
- CT, các PCT UBND huyện;
- LĐ, CV Văn phòng;

- Lưu: VT.

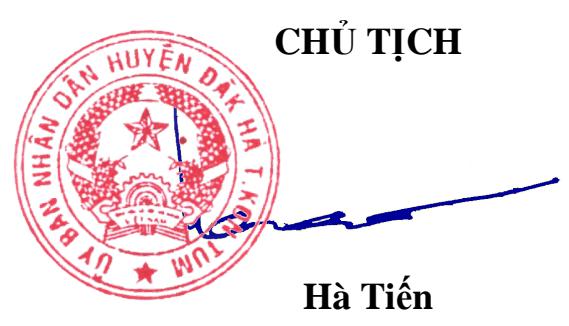

### **PHỤ LỤC**

# HƯỚNG DẪN THỰC HIỆN SỐ HÓA HỒ SƠ, KẾT QUẢ GIẢI QUYẾT TTHC VÀ KHAI THÁC, SỬ DỤNG LẠI THÔNG TIN, DỮ LIỆU SỐ HÓA *(Kèm theo Công văn số /UBND-TTHCC ngày tháng năm 2023 của Chủ tịch Ủy ban nhân dân tỉnh)*

Công chức, viên chức, nhân viên tiếp nhận, xử lý hồ sơ thủ tục hành chính thực hiện đăng nhập, đăng xuất hệ thống như thông thường theo đường dẫn dành cho cán bộ tiếp nhận, xử lý hồ sơ: [https://motcua.kontum.gov.vn](https://motcua.kontum.gov.vn/)

Thực hiện tiếp nhận, xử lý hồ sơ thủ tục hành chính theo quy trình nội bộ của từng thủ tục hành chính đã được Chủ tịch Ủy ban nhân dân tỉnh phê duyệt và quy trình điện tử của từng thủ tục hành chính đã được cấu hình trên Hệ thống thông tin giải quyết thủ tục hành chính; đồng thời thực hiện việc số hóa hồ sơ, kết quả giải quyết thủ tục hành chính theo quy định tại khoản 11 Điều 1 *(Bổ sung Điều 21a)* Nghị định số 107/2021/NĐ-CP của Chính phủ và Chương II *(từ Điều 4 đến Điều 12)* Thông tư số 01/2023/TT-VPCP của Văn phòng Chính phủ.

Các thao tác thực hiện số hóa hồ sơ, kết quả giải quyết thủ tục hành chính, như sau:

## **I. TIẾP NHẬN VÀ SỐ HÓA THÀNH PHẦN HỒ SƠ (Đầu vào)**

**\* Trường hợp sau khi tổ chức, cá nhân nộp hồ sơ bằng hình thức TRỰC TUYẾN**

- Tại mục *"Hồ sơ chờ tiếp nhận"*, Bộ phận Một cửa chọn hồ sơ *"Mới đăng ký"* để tiếp nhận.

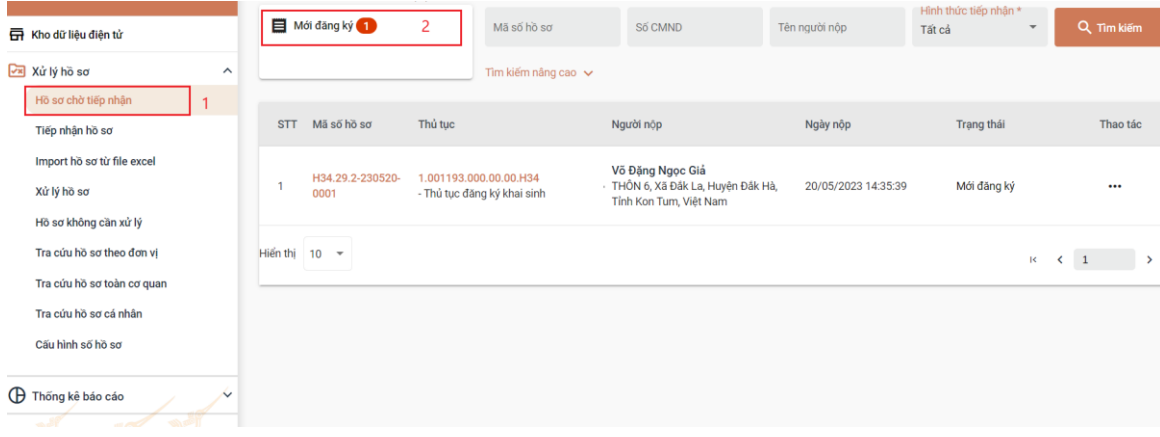

- Bộ phận Một cửa tiếp nhận hồ sơ:

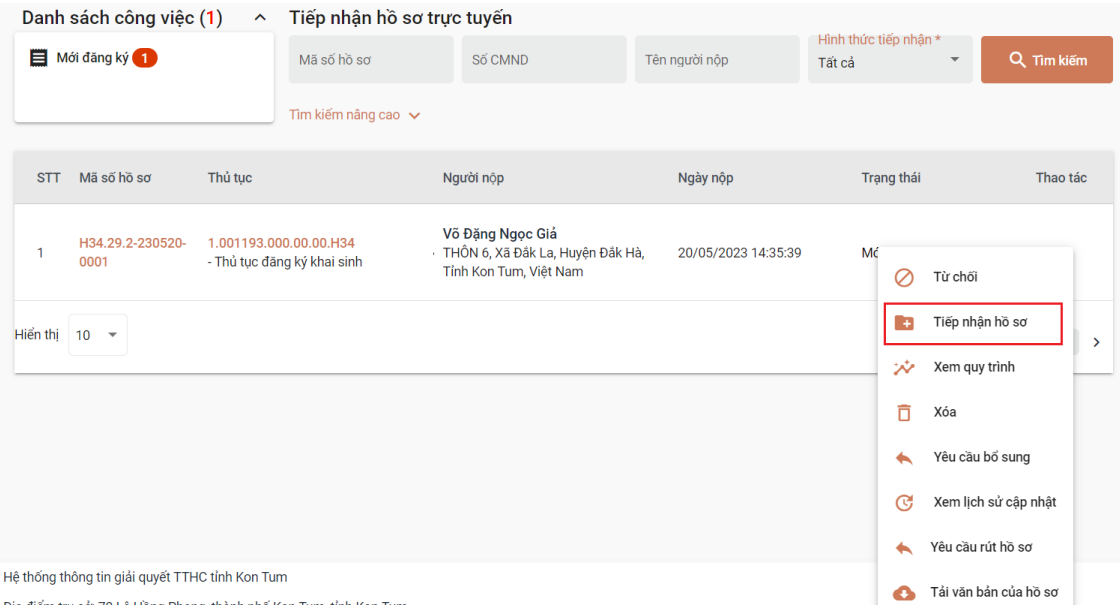

- Tại màn hình "Tiếp nhận hồ sơ" Bộ phận Một cửa chuyển sang tab *"Thành phần hồ sơ"*

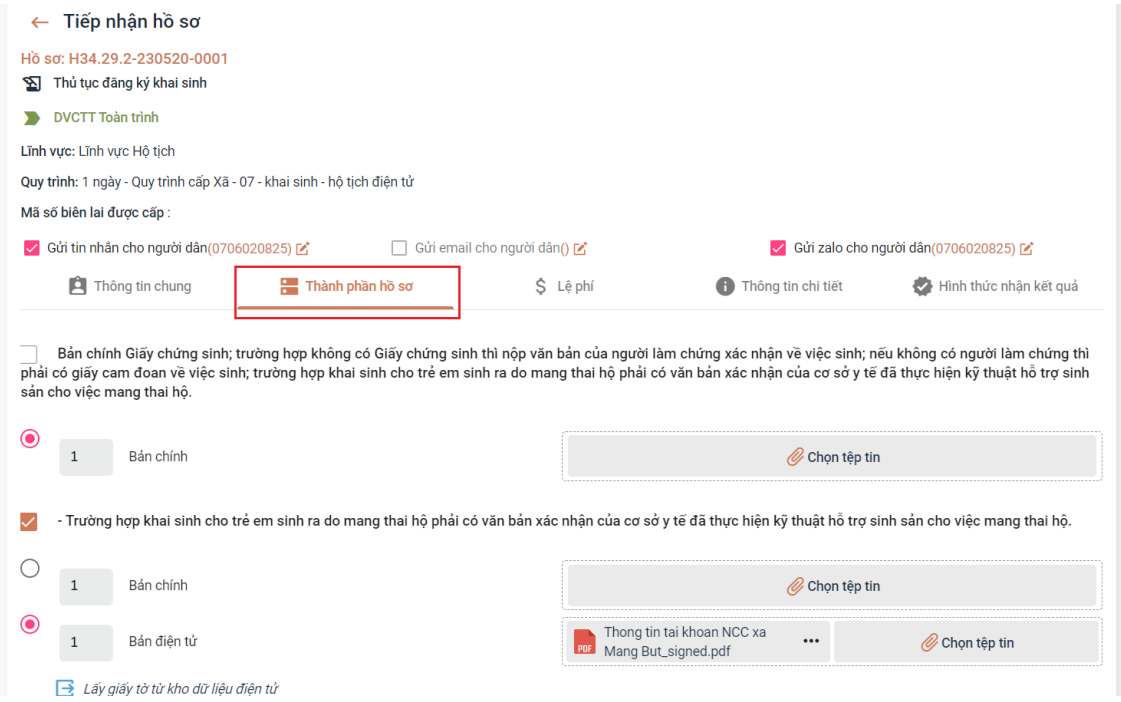

- Tại tab *"Thành phần hồ sơ"*, Bộ phận Một cửa thấy được các file của tổ chức, cá nhân đã đính kèm lên hồ sơ (tại vị trí mỗi file có dấu ). Sau đó Bộ phận Một cửa thực hiện *"Lưu vào kho dữ liệu điện tử"* .

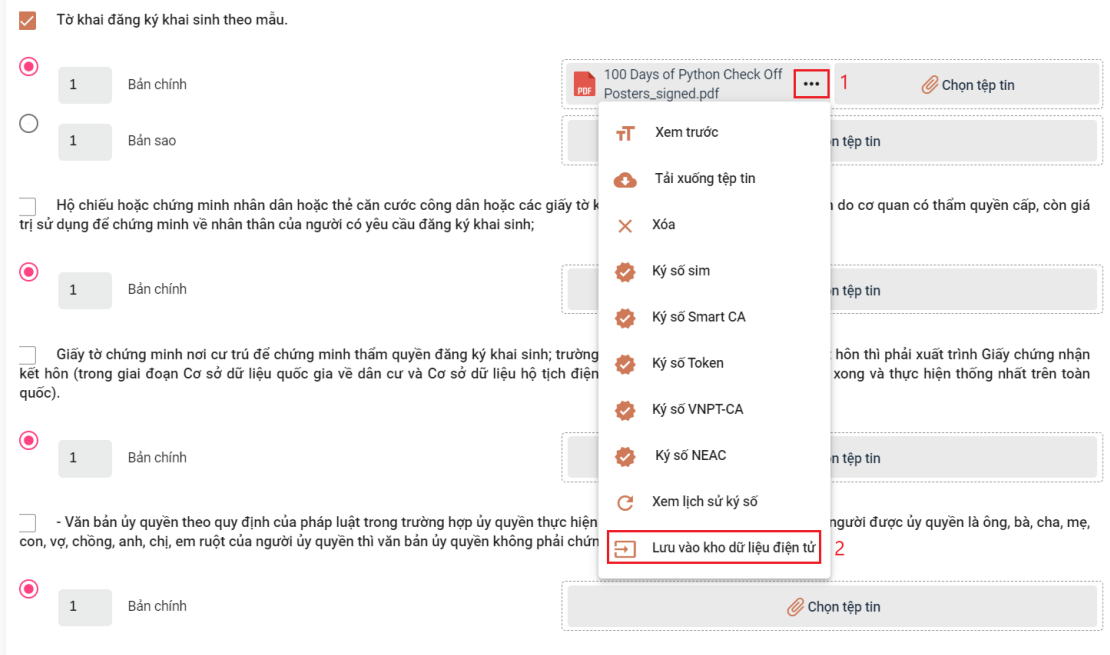

- Sau khi chọn *"Lưu vào kho dữ liệu điện tử"***,** hệ thống sẽ hiện cửa sổ để Bộ phận Một cửa nhập dữ liệu đặc tả của từng giấy tờ

*Ghi chú: Hệ thống tự điền thông tin: mã loại giấy tờ; số định danh/Mã định danh điện tử của tổ chức; tên giấy tờ; ngày, tháng, năm cấp; Cơ quan cấp giấy tờ; Bộ phận Một cửa tự điền thông tin: số, ký hiệu giấy tờ; thời hạn có hiệu lực; phạm vi có hiệu lực.*

- Sau đó Bộ phận Một cửa bấm nút *"Lưu lại"* thì giấy tờ sẽ được lưu vào kho quản lý dữ liệu điện tử của tổ chức cá nhân trong Hệ thống thông tin giải quyết TTHC tỉnh.

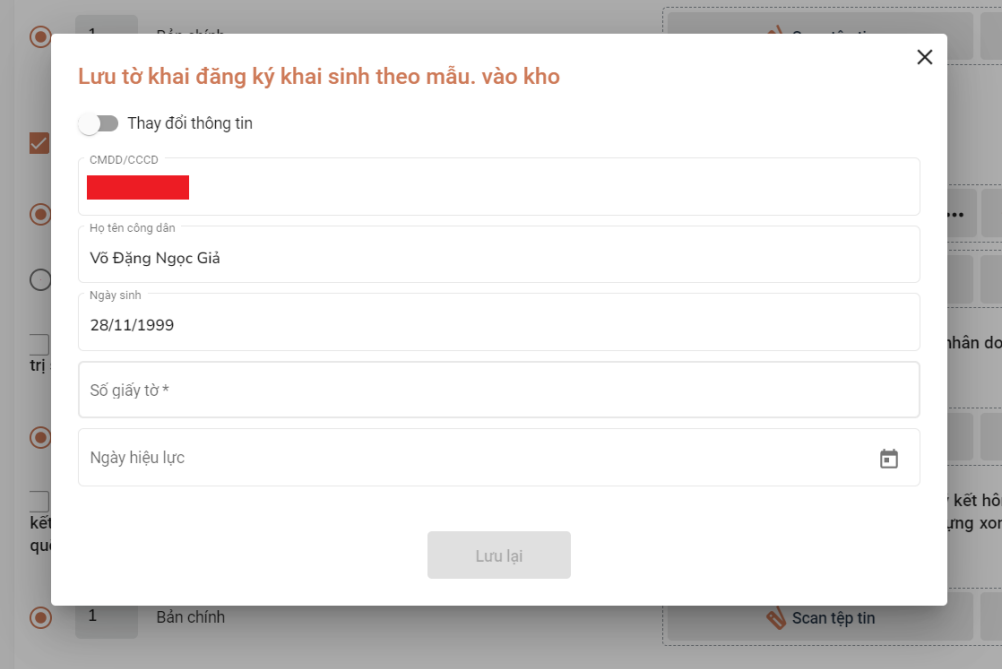

**\* Trường hợp sau khi tổ chức, cá nhân nộp hồ sơ bằng hình thức TRỰC TIẾP**

- Tại menu *"Tiếp nhận hồ sơ"*, Bộ phận Một cửa chọn TTHC cần tiếp nhận, bấm chọn *"Tiếp nhận".*

5

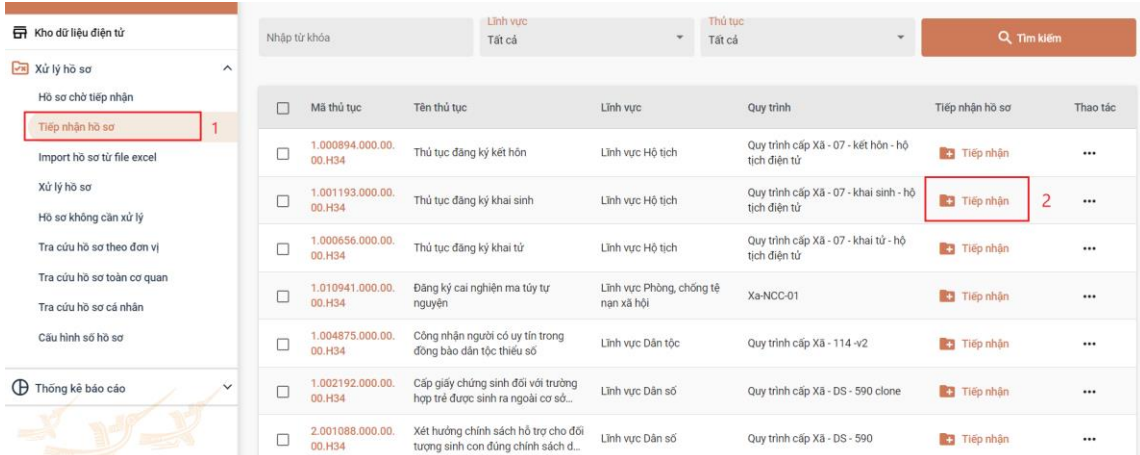

- Tại tab *"Thông tin chung"*, Bộ phận Một cửa thực hiện kiểm tra danh tính số và cập nhật thông tin của tổ chức, cá nhân vào các trường thông tin trên hệ thống *(thực hiện bằng việc khai thác từ CSDL quốc gia về dân cư hoặc từ tài khoản định danh điện tử của tổ chức, cá nhân)*.

### *Lưu ý:*

+ Nếu khai thác từ CSDL quốc gia về dân cư thì Bộ phận Một cửa nhập đủ các trường *Họ và tên; CMND/CCCD; Ngày sinh*, sau đó nhất nút *"Kiểm tra".* Hệ thống tự động điền các thông tin đã có từ CSDL quốc gia về dân cư vào phần "Thông tin chung".

+ Bộ phận Một cửa phải xác nhận với tổ chức, cá nhân về các thông tin đang hiển thị nhằm đảm bảo dữ liệu được khai thác từ CSDL quốc gia về dân cư là chính xác; nếu các trường chưa chính xác hoặc còn thiếu thì thực hiện cập nhật đầy đủ.

+ Đối với các tổ chức, cá nhân đã có tài khoản định danh điện điện tử *(Chữ ký số của tổ chức, cá nhân; Tài khoản VneID; Tài khoản Vnconect);* đồng thời đã đăng ký thành công trên Cổng Dịch vụ công quốc gia và đã đăng nhập ít nhất 01 lần trên Hệ thống thông tin giải quyết TTHC tỉnh thì sẽ tự động có Kho quản lý dữ liệu điện tử của tổ chức cá nhân trong Hệ thống thông tin giải quyết TTHC tỉnh.

+ Sau khi khi thực hiện các công việc trên, hệ thống tự động xác định được Kho quản lý dữ liệu điện tử của tổ chức cá nhân trong Hệ thống thông tin giải quyết TTHC tỉnh.

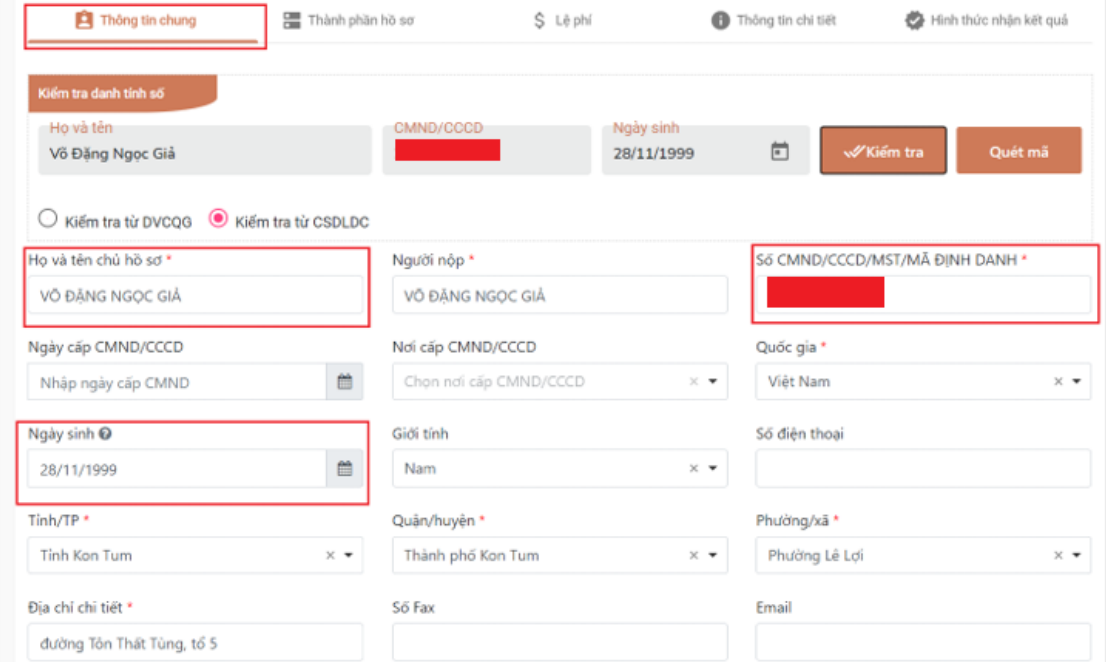

- Sau khi hoàn thành tại tab "Thông tin chung", Bộ phận Một cửa chuyển sang tab *"Thành phần hồ sơ"* đồng thời thực hiện công việc Scan (quét) thành phần hồ sơ, đính kèm file Scan lên hệ thống, ký số vào từng thành phần hồ sơ.

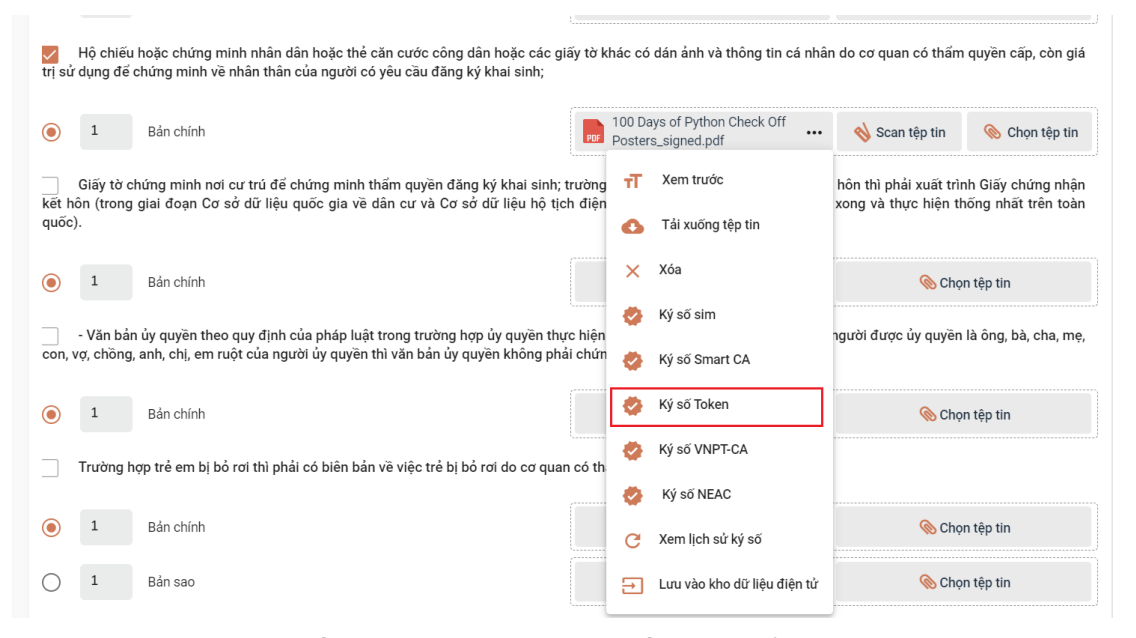

*Lưu ý:* Người thực hiện số hóa sao chụp từng loại giấy tờ chuyển thành bản điện tử và *dùng chữ ký số cá nhân* được cấp để ký trên bản sao chụp điện tử trước khi chuyển sang bóc tách dữ liệu. Việc ký số bảo đảm thông tin gồm tên người sao chụp và thời gian thực hiện sao chụp, *vị trí chữ ký số được thể hiện tại góc trên trái trang đầu tiên của tài liệu*.

**Riêng thành phần hồ sơ là kết quả điện tử đã được giải quyết trước đó, thì thực hiện theo nội dung Lưu ý tại Mục II của tài liệu này**

- Sau khi ký số thành công Bộ phận Một cửa **phải nhấn nút** *"Lưu vào kho dữ liệu điện tử"* **(đây là công việc bắt buộc để khai thác, sử dụng lại thông tin, dữ liệu số hóa, đồng thời để Cổng Dịch vụ công quốc gia ghi nhận tỷ lệ số hóa cho địa phương).**

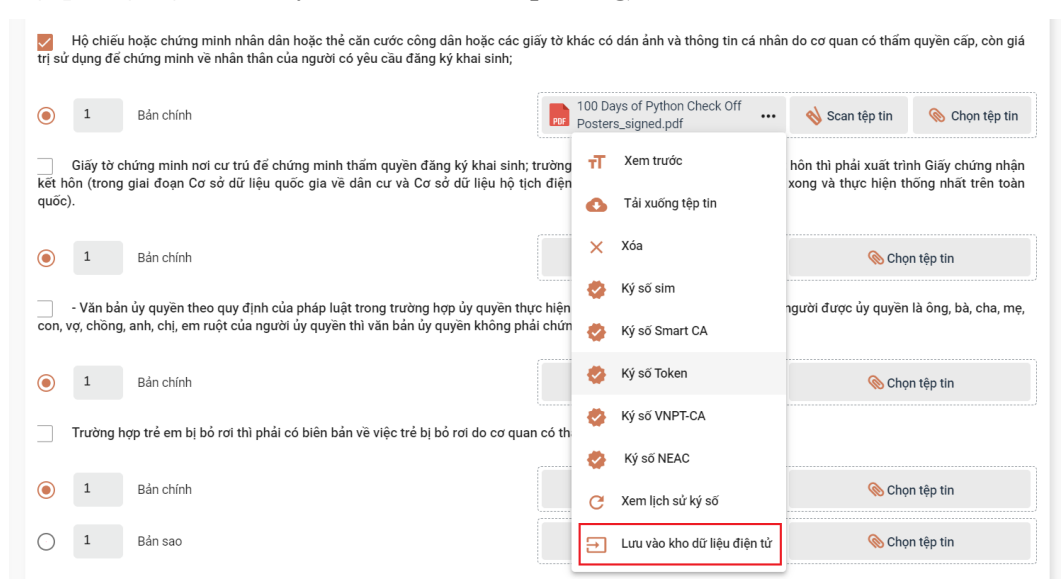

- Sau khi chọn *"Lưu vào kho dữ liệu điện tử"***,** hệ thống sẽ hiện cửa sổ để Bộ phận Một cửa nhập dữ liệu đặc tả của từng giấy tờ. Sau đó bấm nút *"Lưu lại"* thì giấy tờ sẽ được lưu vào kho quản lý dữ liệu điện tử của tổ chức cá nhân trong Hệ thống thông tin giải quyết TTHC tỉnh.

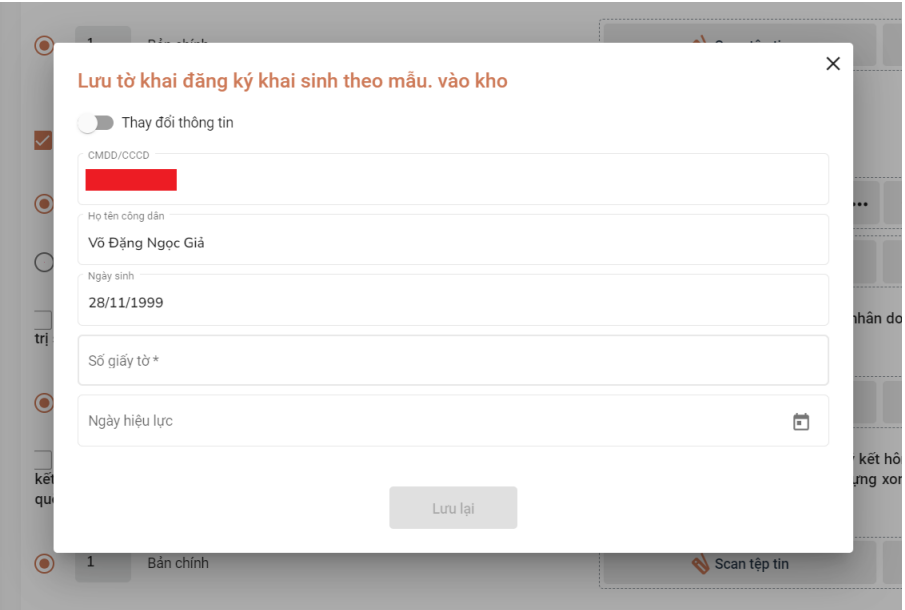

### **II. KHAI THÁC, SỬ DỤNG LẠI THÔNG TIN, DỮ LIỆU SỐ HÓA**

Để khai thác, sử dụng lại thông tin, dữ liệu số hóa thì tổ chức, cá nhân phải đáp ứng yêu cầu đã có tài khoản định danh điện tử *(Chữ ký số của tổ chức, cá nhân; Tài khoản VneID; Tài khoản Vnconect);* đã đăng ký thành công trên Cổng Dịch vụ công quốc gia và đăng nhập ít nhất 01 lần trên Hệ thống thông tin giải quyết TTHC tỉnh, thì sẽ tự động có Kho quản lý dữ liệu điện tử của tổ chức cá nhân trong Hệ thống thông tin giải quyết TTHC tỉnh.

Do đó, để đẩy mạnh việc khai thác, sử dụng lại thông tin, dữ liệu số hóa thì Bộ phận Một cửa phải hướng dẫn tổ chức, cá nhân **đăng ký** thành tài khoản định danh điện tử theo như trên, đồng thời hướng dẫn tổ chức, cá nhân **đăng nhập** ít nhất 01 lần trên Hệ thống thông tin giải quyết TTHC tỉnh nhằm tạo lập Kho quản lý dữ liệu điện tử của tổ chức cá nhân.

Khi đã đáp ứng yêu cầu trên thì việc tiếp nhận hồ sơ, khai thác, sử dụng lại thông tin, dữ liệu số hóa, thực hiện như sau:

- Tại menu *"Tiếp nhận hồ sơ"*, Bộ phận Một cửa chọn TTHC cần tiếp nhận, bấm chọn *"Tiếp nhận".*

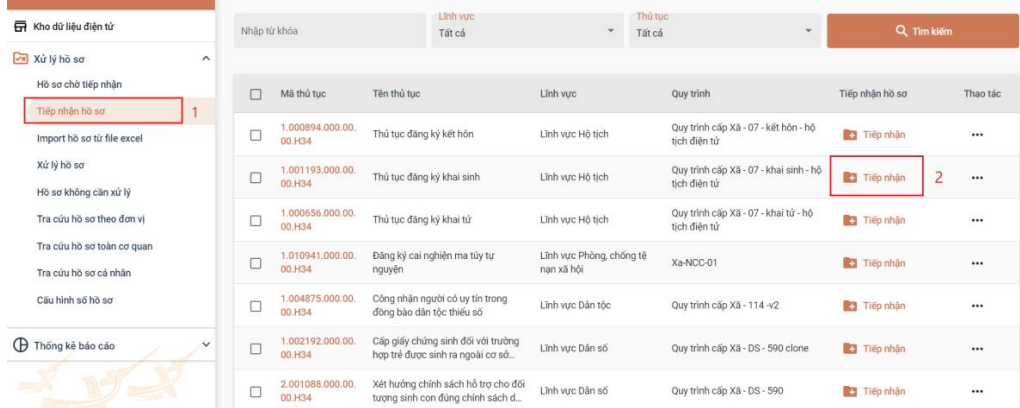

- Tại tab *"Thông tin chung"*, Bộ phận Một cửa thực hiện kiểm tra danh tính số và cập nhật thông tin của tổ chức, cá nhân vào các trường thông tin trên hệ thống *(thực hiện bằng việc khai thác từ CSDL quốc gia về dân cư hoặc từ tài khoản định danh điện tử của tổ chức, cá nhân)* như Trường hợp sau khi tổ chức, cá nhân nộp hồ sơ bằng hình thức trực tiếp.

- Tại tab *"Thành phần hồ sơ"*, Bộ phận Một cửa sẽ thấy các loại giấy tờ đã có trong kho quản lý dữ liệu điện tử của tổ chức, cá nhân đã lưu trước đó

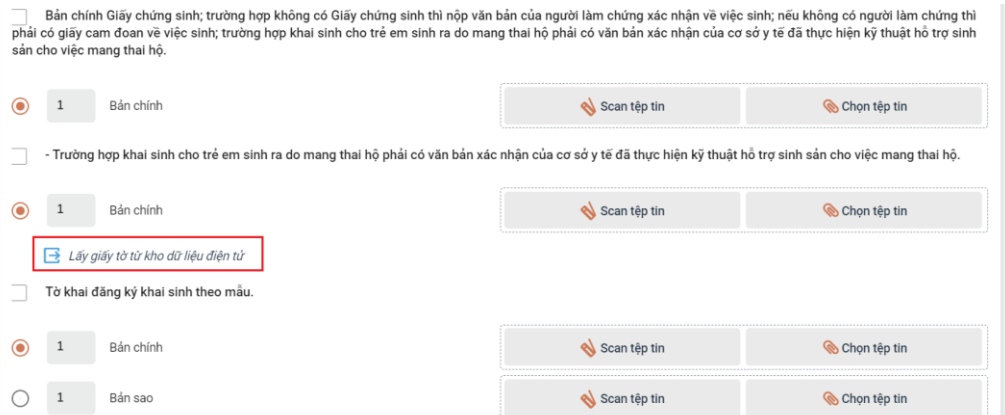

- Sau khi Bộ phận Một cửa nhấn nút *"Lấy giấy tờ từ kho dữ liệu điện tử",* hệ thống sẽ hiển thị cửa sổ để chọn giấy tờ cần tái sử dụng.

 $-$  Để tái sử dụng giấy tờ, Bộ phận Một cửa nhấn vào nút

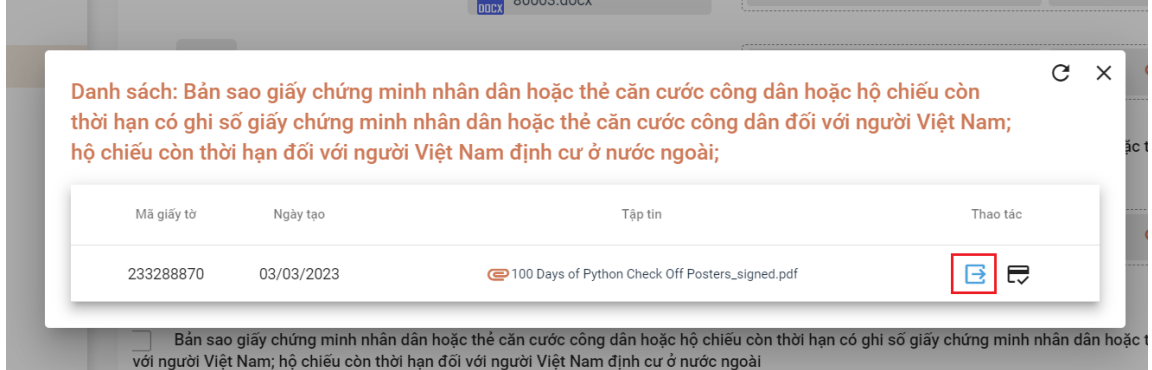

#### **Lưu ý:**

+ Đối với các thành phần hồ sơ có nút *"Lấy giấy tờ từ kho dữ liệu điện tử"* như trên, thì Bộ phận Một cửa phải mở, kiểm tra đối chiếu trước khi sử dụng lại.

+ Đối với các thành phần hồ sơ là **kết quả giải quyết trước đó còn hiệu lực**, đồng thời đã có tại nút *"Lấy giấy tờ từ kho dữ liệu điện tử",* thì Bộ phận Một cửa **không được Scan quét, ký số, đính kèm lại**.

**III. TRẢ KẾT QUẢ GIẤY CHO TỔ CHỨC, CÁ NHÂN; BÓC TÁCH DỮ LIỆU TỪ KẾT QUẢ ĐIỆN TỬ ĐÃ ĐƯỢC SỐ HÓA**

Sau khi cơ quan chuyên môn trả kết quả giấy và kết quả điện tử trên Hệ thống thông tin giải quyết thủ tục hành chính, Bộ phận Một cửa **phải thực hiện lưu kho và bóc tách dữ liệu của kết quả điện tử.** 

- Tại màn hình "Chi tiết hồ sơ", Bộ phận Một cửa tìm mục *"Kết quả xử lý"* nhấn chọn nút

và chọn chức năng *"Lưu vào kho dữ liệu điện tử".*

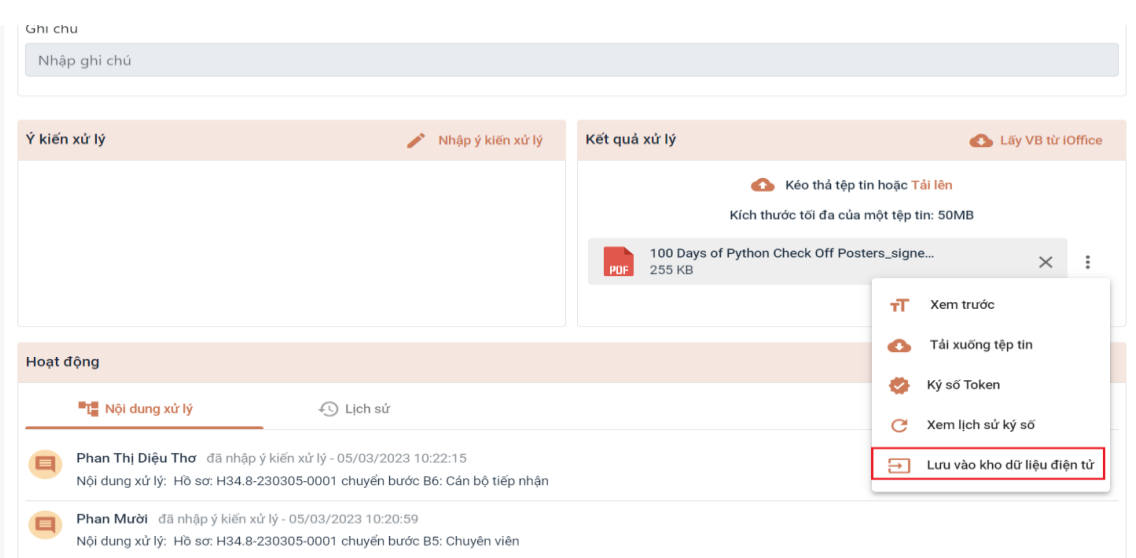

- Sau khi chọn *"Lưu vào kho dữ liệu điện tử"***,** hệ thống sẽ có cửa sổ để Bộ phận Một cửa nhập dữ liệu đặc tả của kết quả. Sau đó bấm nút *"Lưu lại"* thì giấy tờ sẽ được lưu vào kho quản lý dữ liệu điện tử của tổ chức cá nhân trong Hệ thống thông tin giải quyết TTHC tỉnh.

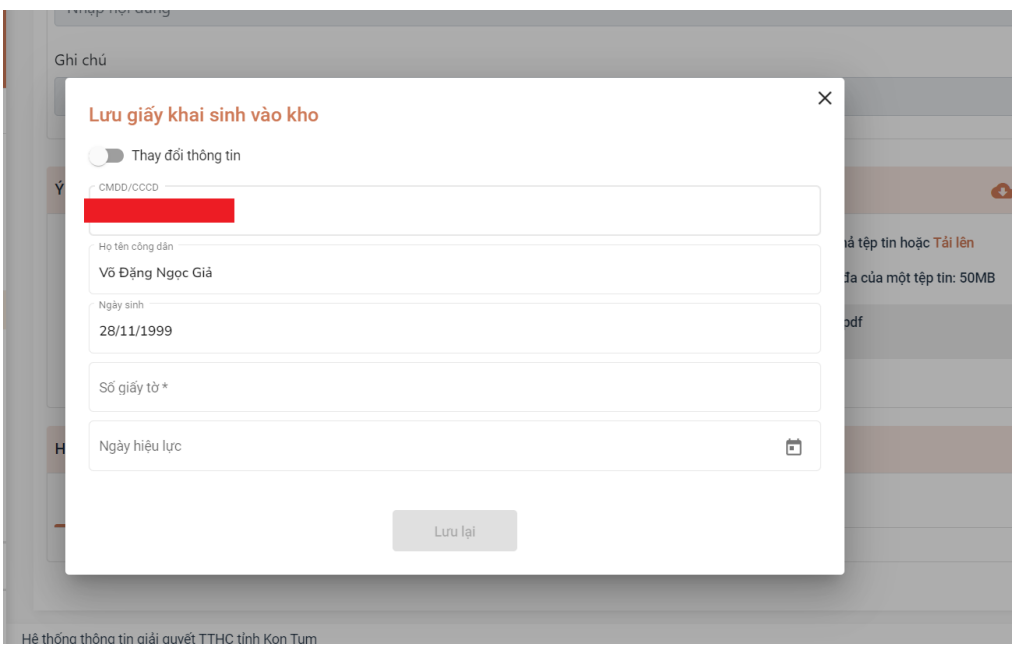

*Hướng dẫn tại Phụ lục này sẽ tiếp tục hoàn thiện bổ sung khi các chức năng hệ thống có thay đổi hoặc khi có văn bản, yêu cầu thay đổi nghiệp vụ của các cơ quan Trung ương và địa phương. Quá trình thực hiện có khó khăn, vướng mắc các đơn vị, địa phương liên hệ Văn phòng Ủy ban nhân dân tỉnh (qua Trung tâm Phục vụ hành chính công tỉnh; SĐT: 0260.3797799 hoặc Võ Đình Trung, SĐT 090.579.0369); Viễn thông Kon Tum (SĐT: 0260. 3958789 - 0260.3500001 hoặc Võ Đặng Ngọc Giả, SĐT 0886650748) để hỗ trợ.*